# **Access 2016**

**Automatisierung, Programmierung**

ACC2016P

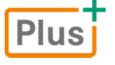

Ricardo Hernández Garcia

1. Ausgabe, April 2016

ISBN 978-3-86249-460-6

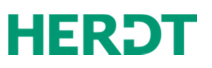

# 7 Steuerung des Programmablaufs

#### **In diesem Kapitel erfahren Sie**

- wie Sie in VBA bedingte Verzweigungen programmieren
- wie Sie in VBA Schleifen programmieren

#### **Voraussetzungen**

- D Grundlagen der Programmiersprache VBA
- Kenntnisse im Umgang mit der VBA-Entwicklungsumgebung

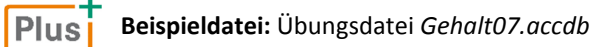

# 7.1 Bedingungen für den Programmablauf

#### Kontrollstrukturen

In seiner einfachsten Form enthält ein Programm nur Anweisungen, die der Reihe nach ausgeführt werden. Solche Programme haben Sie in den bisherigen Kapiteln kennengelernt.

Häufig kommt es vor, dass ein Programm auf eine bestimmte Situation mit einer Entscheidung reagieren muss und dann von mehreren Anweisungen eine oder keine ausführt. Auch ist es oft notwendig, dass bestimmte Anweisungen nicht nur einfach, sondern mehrfach hintereinander mit verschiedenen Werten durchlaufen werden.

Programmelemente, die eine bedingte Ausführung von Anweisungen ermöglichen, heißen **Kontrollstrukturen**. Bei der Programmierung von Kontrollstrukturen müssen Bedingungen formuliert werden.

Eine Bedingung besteht meist aus zwei oder mehr Werten (zum Beispiel Variablen oder feste Werte), die mit Vergleichsoperatoren zu einem Ausdruck verknüpft werden. Als Resultat liefert sie das Ergebnis True oder False. Mehrere Teilbedingungen können mit logischen Operatoren zu einer Bedingung verbunden werden. Auch eine logische Variable kann als Bedingungsausdruck angegeben werden.

### Vergleichsoperatoren

Bei der Formulierung von Bedingungen werden oft Werte miteinander verglichen. VBA bietet zu diesem Zweck die Vergleichsoperatoren. Das Ergebnis eines Ausdrucks mit diesen Operatoren ist entweder True oder False (wahr oder falsch). Solche Bedingungen werden vor allem bei Kontrollstrukturen verwendet, um den Programmablauf zu steuern.

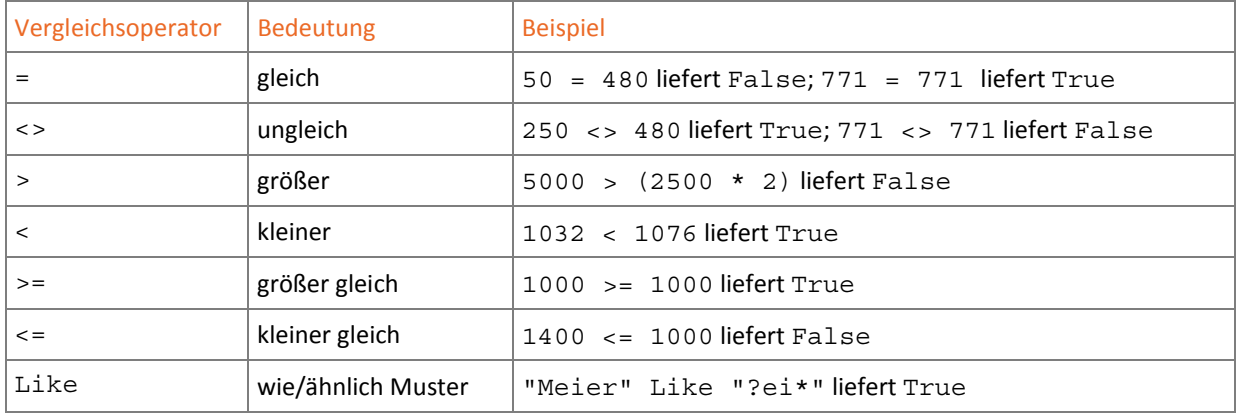

ñ

Der Like-Operator vergleicht eine Zeichenkette mit einem Muster und liefert je nachdem, ob der Mustervergleich erfolgreich war oder nicht, True oder False. Im Muster können verschiedene Platzhalter verwendet werden.

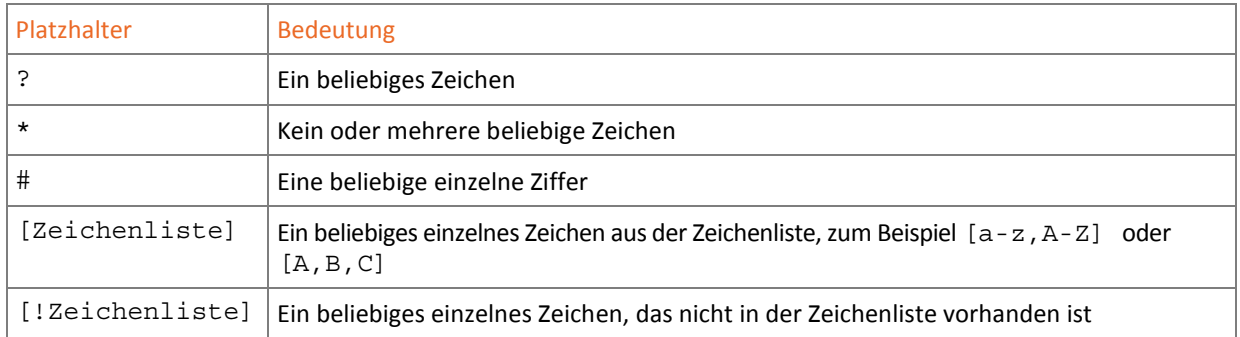

### Logische Operatoren

Logische Operatoren verknüpfen mehrere Wahrheitswerte miteinander und liefern als Ergebnis True oder False. Sie werden eingesetzt, um mehrere Teilbedingungen logisch miteinander zu verknüpfen. In der Tabelle finden Sie die wichtigsten logischen Operatoren:

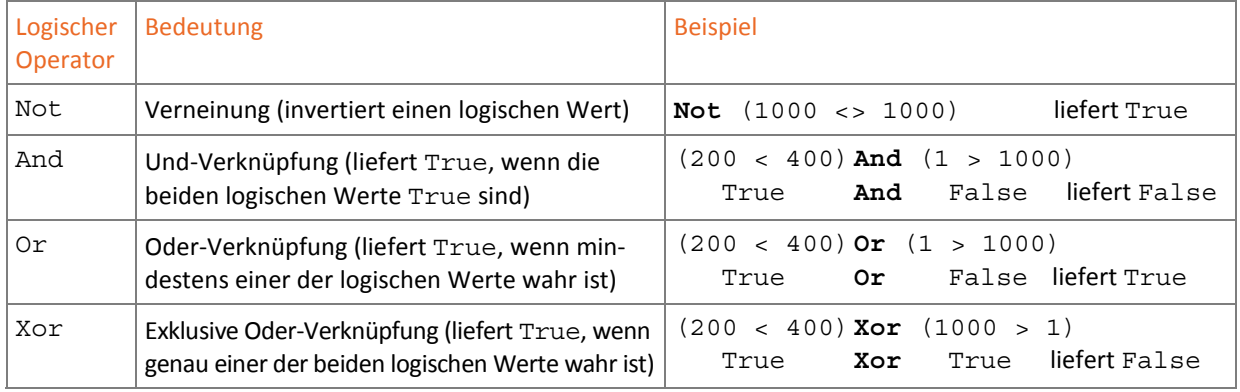

### Bedingungen formulieren

Im Folgenden finden Sie Beispiele für Bedingungen, wie sie in Kontrollstrukturen vorkommen können:

```
\bigcap Summe1 <> Summe2
\overline{Q} (Wert1 = 500) And (Name = "Meier")
\sqrt{3} Plz Like "#####"
```
- Die Bedingung liefert True (wahr), wenn die Werte der Variablen Summe1 und Summe2 ungleich sind.
- Die Bedingung liefert True, wenn Wert1 gleich 500 ist und Variable Name den String *Meier* enthält.
- Wenn auf den Inhalt der Variablen Plz der Mustervergleich zutrifft, ist die Bedingung erfüllt. In diesem Fall müssen fünf Ziffern vorliegen, um dem Muster zu entsprechen.

### Prioritätsreihenfolge der Operatoren

Wenn Sie mehrere Operatoren in einer Bedingung verwenden, werden die Operatoren in einer bestimmten Reihenfolge ausgewertet. Zuerst werden die logischen Operatoren in der folgenden Reihenfolge ausgewertet:

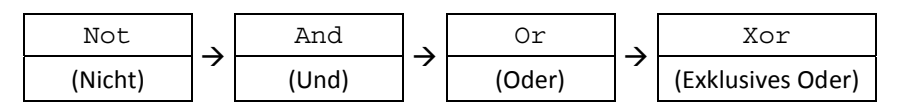

#### Danach folgen die Vergleichsoperatoren in dieser Reihenfolge:

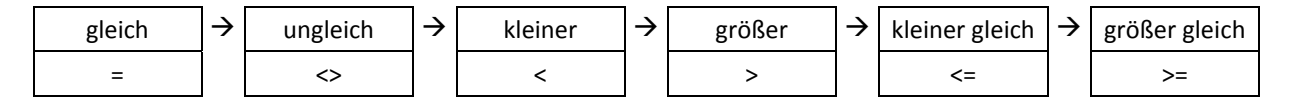

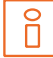

Um die Reihenfolge, in der Operatoren ausgewertet werden, gezielt zu verändern, können Sie Klammern verwenden. Ausdrücke in Klammern werden immer zuerst ausgewertet.

Als Beispiel soll eine Bedingung formuliert werden, die prüft, ob ein bestimmter Name vorhanden ist oder die Postleitzahl über einer Untergrenze liegt. Außer dieser Teilbedingung soll ein bestimmtes Alter überschritten sein. Die Variable Name soll Meier enthalten, die Variable Plz den Wert 54524 und die Variable Alter den Wert 37.

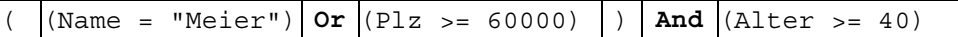

Zuerst werden die Vergleiche in den inneren Klammern einzeln ausgewertet.

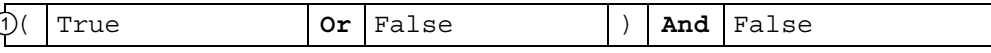

Als Nächstes wird der geklammerte logische Ausdruck geprüft.

True **And** False

 $\overline{(\ }$ 

Als Letztes werden die beiden übrigen Teilbedingungen mit dem logischen Operatoren And verknüpft.

False

Ohne Klammersetzung  $\textcircled{1}$  wäre das Ergebnis True.

Um sicher zu sein, dass Bedingungsausdrücke in der richtigen Reihenfolge geprüft werden, sollten Sie auch dann Klammern setzen, wenn sie streng genommen unnötig wären. Dies erhöht neben der Sicherheit auch die Lesbarkeit Ihres Programms.

# 7.2 Die Auswahl (Alternative)

### Verzweigung in Programmen

Der Programmablauf kann in Zweige aufgeteilt werden, von denen nur einer durchlaufen werden soll. Die Entscheidung dazu wird anhand einer Bedingung getroffen, die nur einen Wert annehmen kann: True oder False.

### Die einseitige Auswahl

Die einseitige Auswahl ist dadurch gekennzeichnet, dass aufgrund einer Bedingung eine oder mehrere Anweisungen (Auswahlblock) ausgeführt werden oder nicht. Liefert die Bedingung True, dann werden die Anweisungen ausgeführt. Ist das Ergebnis der Bedingung dagegen False, werden sie nicht ausgeführt.

#### Syntax der einseitigen Auswahl

Die einseitige Auswahl wird in VBA mit der If-Then-Anweisung realisiert:

- D Nach dem Schlüsselwort If steht der Bedingungsausdruck. Die Prüfung der Bedingung entscheidet, ob die Anweisungen nach dem Schlüsselwort Then ausgeführt werden oder nicht.
- Sind mehrere Anweisungen in Abhängigkeit von der Bedingung auszuführen, müssen sie zu einem Block zusammengefasst werden. Das Ende des Blocks wird durch End If markiert.
- Nach dem Ende der If-Then-Anweisung werden alle weiteren Anweisungen wieder unabhängig von dieser Bedingung abgearbeitet.

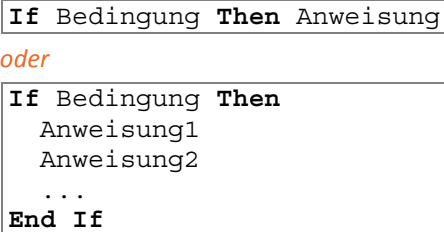

### Beispiel: Datenbank *Gehalt07.accdb*, Modul **KontrollBeispiele**

Ein Beispiel für den Einsatz der einseitigen Auswahl ist ein Programm zur Rechnungsstellung eines CD-Händlers. Falls der Rechnungsbetrag größer ist als 100 €, gewährt er Rabatt, sonst nicht.

Die Prozedur Rabatt realisiert das Beispiel in VBA, wobei die Anzahl der verkauften CDs in einem Eingabefenster eingegeben wird. Die Ausgabe erfolgt in einem Meldungsfenster.

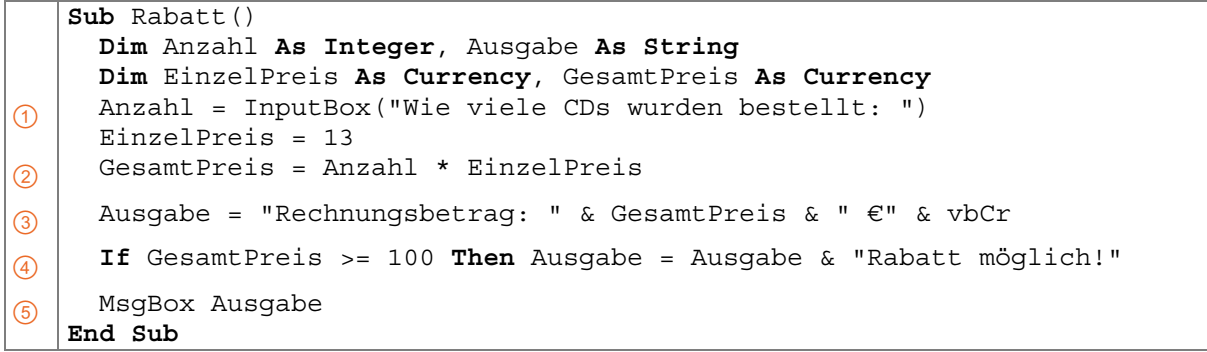

- Um die Anzahl der bestellten CDs eingeben zu können, wird die VBA-Funktion InputBox verwendet. Sie zeigt ein Dialogfenster mit dem angegebenen Text und einem Textfeld zur Eingabe an. Die Funktion InputBox liefert den Wert in der Eingabezeile als Rückgabewert, der in diesem Beispiel der Variablen Anzahl zugewiesen wird.
- An dieser Stelle erfolgt die Berechnung des Gesamtpreises aus der Anzahl der Artikel und dem Einzelpreis.
- Der Gesamtpreis wird in eine Zeichenkette eingefügt und der Variablen Ausgabe zugewiesen. Die Konstante vbCr erzeugt einen Zeilenumbruch.
- Hier wird geprüft, ob der Gesamtpreis größer oder gleich 100 € ist. Dies ist die Auswahlbedingung, damit die nachfolgende Anweisung ausgeführt wird. Falls die Bedingung erfüllt ist, wird der Variablen Ausgabe ein Rabatthinweis angefügt.

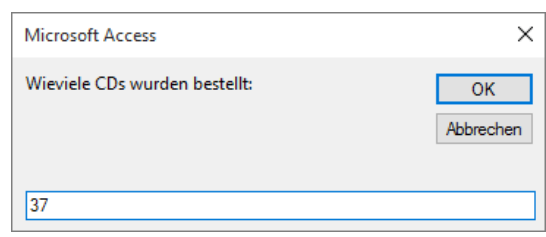

#### *Das Eingabefenster der Prozedur*

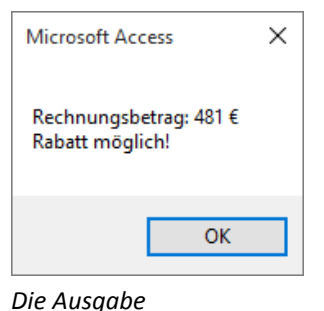

 Die Variable Ausgabe wird in einem Meldungsfenster angezeigt.

Sie können auch innerhalb von Anweisungsblöcken einer Auswahl eine neue Auswahl angeben, denn Auswahlanweisungen lassen sich beliebig verschachteln.

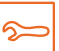

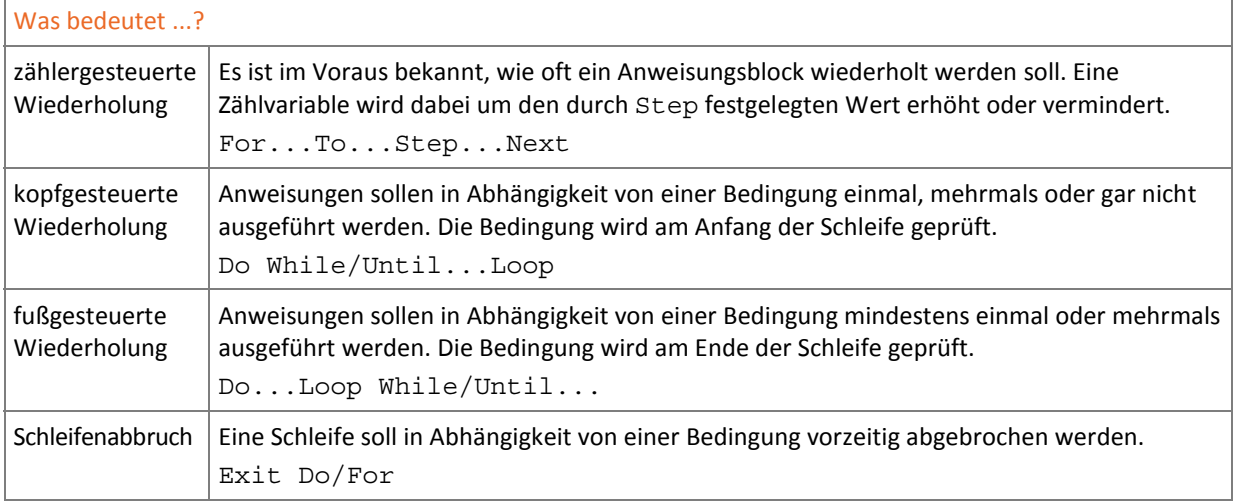

# 7.12 Übungen

### Übung 1: Die zählergesteuerte Wiederholung anwenden

#### **Übungsdatei:** *Gehalt07.accdb* **Ergebnisdatei:** *Gehalt07-E.accdb*

- 1. Erstellen Sie im Modul KontrollBeispiele eine SubProzedur AddZahlen, die alle Zahlen von eins bis zu einem vom Anwender einzugebenden Wert addieren soll.
- 2. Benutzen Sie einen Eingabedialog, um den Endwert vom Anwender zu erfragen. Der Rückgabewert wird in einer Variablen gespeichert.
- 3. Mit einer zählergesteuerten Wiederholung (For Next-Schleife) addieren Sie alle Zahlen von eins bis zur eingegebenen Zahl.
- 4. Das Ergebnis präsentieren Sie dem Anwender in einem Meldungsfenster. Geben Sie dabei auch den eingegebenen Endwert an (vgl. nebenstehende Abbildung).

# Microsoft Access  $\times$ Die Summe von 1 bis 86 beträgt: 3741 OK

*Die Ausgabe* 

### Übung 2: Die bedingte Wiederholung anwenden

## **Übungsdatei:** *Gehalt07.accdb* **Ergebnisdatei:** *Gehalt07-E.accdb*  1. Erstellen Sie im Modul KontrollBeispiele eine neue Sub-Prozedur AddZahlenWiederholt, indem Sie die Prozedur aus Übung 1 kopieren. 2. Der Anwender soll auf Nachfrage die Berechnung wiederholen können. Erweitern Sie dazu das Meldungsfenster um eine Abfrage, ein Informationssymbol und die Schaltflächen *Ja* und *Nein* (vgl.

3. Die Berechnung soll mindestens einmal durchgeführt werden und danach so oft, bis der Anwender die Schaltfläche *Nein* betätigt. Benutzen Sie dazu eine Do Loop Until-Struktur.

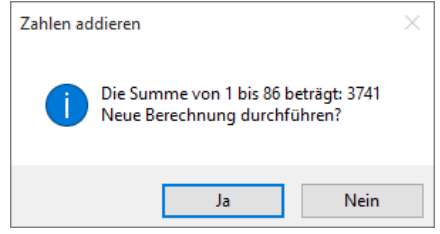

*Das erweiterte Meldungsfenster* 

nebenstehende Abbildung).

# **Impressum**

Matchcode: ACC2016P

Autor: Ricardo Hernández Garcia

Redaktion: Andrea Weikert

Produziert im HERDT-Digitaldruck

1. Ausgabe, April 2016

HERDT-Verlag für Bildungsmedien GmbH Am Kümmerling 21-25 55294 Bodenheim Internet: www.herdt.com E-Mail: info@herdt.com

© HERDT-Verlag für Bildungsmedien GmbH, Bodenheim

Alle Rechte vorbehalten. Kein Teil des Werkes darf in irgendeiner Form (Druck, Fotokopie, Mikrofilm oder einem anderen Verfahren) ohne schriftliche Genehmigung des Verlags reproduziert oder unter Verwendung elektronischer Systeme verarbeitet, vervielfältigt oder verbreitet werden.

Dieses Buch wurde mit großer Sorgfalt erstellt und geprüft. Trotzdem können Fehler nicht vollkommen ausgeschlossen werden. Verlag, Herausgeber und Autoren können für fehlerhafte Angaben und deren Folgen weder eine juristische Verantwortung noch irgendeine Haftung übernehmen.

Wenn nicht explizit an anderer Stelle des Werkes aufgeführt, liegen die Copyrights an allen Screenshots beim HERDT-Verlag. Sollte es trotz intensiver Recherche nicht gelungen sein, alle weiteren Rechteinhaber der verwendeten Quellen und Abbildungen zu finden, bitten wir um kurze Nachricht an die Redaktion.

Die in diesem Buch und in den abgebildeten bzw. zum Download angebotenen Dateien genannten Personen und Organisationen, Adress- und Telekommunikationsangaben, Bankverbindungen etc. sind frei erfunden. Eventuelle Übereinstimmungen oder Ähnlichkeiten sind unbeabsichtigt und rein zufällig.

Die Bildungsmedien des HERDT-Verlags enthalten Verweise auf Webseiten Dritter. Diese Webseiten unterliegen der Haftung der jeweiligen Betreiber, wir haben keinerlei Einfluss auf die Gestaltung und die Inhalte dieser Webseiten. Bei der Bucherstellung haben wir die fremden Inhalte daraufhin überprüft, ob etwaige Rechtsverstöße bestehen. Zu diesem Zeitpunkt waren keine Rechtsverstöße ersichtlich. Wir werden bei Kenntnis von Rechtsverstößen jedoch umgehend die entsprechenden Internetadressen aus dem Buch entfernen.

Die in den Bildungsmedien des HERDT-Verlags vorhandenen Internetadressen, Screenshots, Bezeichnungen bzw. Beschreibungen und Funktionen waren zum Zeitpunkt der Erstellung der jeweiligen Produkte aktuell und gültig. Sollten Sie die Webseiten nicht mehr unter den angegebenen Adressen finden, sind diese eventuell inzwischen komplett aus dem Internet genommen worden oder unter einer neuen Adresse zu finden. Sollten im vorliegenden Produkt vorhandene Screenshots, Bezeichnungen bzw. Beschreibungen und Funktionen nicht mehr der beschriebenen Software entsprechen, hat der Hersteller der jeweiligen Software nach Drucklegung Änderungen vorgenommen oder vorhandene Funktionen geändert oder entfernt.